## *Penvins Cup 2016* : le cahier des charges

---------------------------------------------- Pour toute question : denis.poinsot@univ-rennes1.fr **Il est interdit** de poser des questions aux membres du jury, merci. ----------------------------------------------

## Comment votre futur script va être utilisé

Ne placez aucun menu interactif en tête de votre script. En effet nous considèrerons comme acquis que l'utilisateur a *déjà* chargé un tableau de données à vérifier dans R (via la fonction **read.table()**), et l'a placé dans un objet de classe **data.frame**. Il va ensuite charger le code de votre script soit "à la souris" (fichier / sourcer du code R) soit en plaçant votre script dans le répertoire de travail et en saisissant la commande : **source**("<nom de votre script>**.** $\mathbb{R}$ "). Il saisira alors une seule ligne de commande :

## checkPenvins (<nom de l'objet à vérifier>)

Toute la suite s'effectuera automatiquement sans autre intervention de sa part. Il lira simplement les messages d'information ou d'erreur produits par le script.

J'attire votre attention sur le fait que l'utilisateur fournit à la fonction **checkPenvins** le nom de l'objet de structure **data.frame** à vérifier : votre fonction peut donc utiliser cette information pour accéder aux colonnes de l'objet.

Bien sûr, le jury lira ensuite le code du script lui-même, pour juger de sa qualité et de la clarté des commentaires qu'il contient à l'attention des utilisateurs qui souhaiteraient comprendre son fonctionnement, par exemple dans l'optique de le modifier.

## Liste des tâches que votre fonction **CheckPenvins** doit accomplir

**1)** Vérifier que l'objet est bien de la classe **data.frame**. Si oui, afficher un message d'information donnant le nom et la classe de l'objet. Si non, afficher un message d'erreur signalant le problème et donnant le nom et la classe de l'objet fautif puis stopper la fonction.

**2)** Compter les colonnes de l'objet à examiner. S'il y a 27 ou 31 colonnes, afficher un message d'information signalant le nombre de colonnes détecté et la nature supposée du fichier (données de quadrats ou données biométriques). Un nombre différent de colonnes doit provoquer un message d'erreur signalant que le nombre de colonnes attendu était 27 ou 31, donner le nombre de colonnes détecté ici puis stopper la fonction.

**3)** Vérifier que les intitulés de colonnes correspondent à l'attendu (selon le type de fichier supposé d'après sa taille). Si oui, afficher un message d'information indiquant que les intitulés de colonnes sont corrects. Si non, afficher un message d'erreur signalant les noms des colonnes dont les intitulés posent problème en citant à chaque fois le nom correct attendu, puis stopper la fonction.

**4)** Vérifier que les colonnes sont bien de la classe attendue (factor, ou integer ou numeric, selon le cas). Si oui, afficher un message d'information donnant le nom et la classe de chaque colonne. Si non, afficher un message d'erreur signalant le nom et la classe des colonnes qui posent problème en citant à chaque fois la classe détectée et la classe attendue, puis stopper la fonction.

Si la procédure n'a pas été stoppée à une des étapes 1 à 4 :

**5)** pour toutes les colonnes de classe "factor", vérifier que la ou les modalités du facteur correspondent à l'attendu. Si oui, afficher un message d'information indiquant la/les modalité(s) détectée(s). En cas d'anomalie, afficher un message d'erreur donnant la colonne et les numéros et contenus des lignes qui

posent problème ainsi que le contenu qui était attendu. Voir ci-dessous le tableau d'attendu pour les colonnes de classe factor :

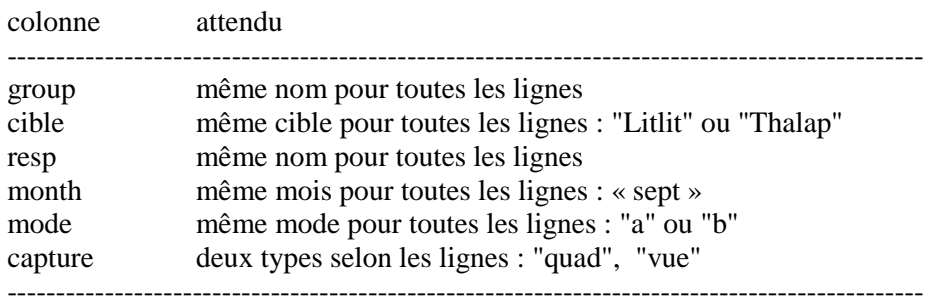

**6)** pour toutes les colonnes de chiffres (de classe "integer" ou "numeric"), vérifier que le contenu ne sort pas de l'intervalle mini--maxi attendu. Si tout va bien, afficher un message d'information indiquant les valeurs mini et maxi détectées. En cas d'anomalie, afficher un message d'erreur donnant les numéros et le contenu des lignes qui posent problème ainsi que l'intervalle mini--maxi qui était attendu. voir ci-dessous le tableau d'attendu pour les colonnes numériques

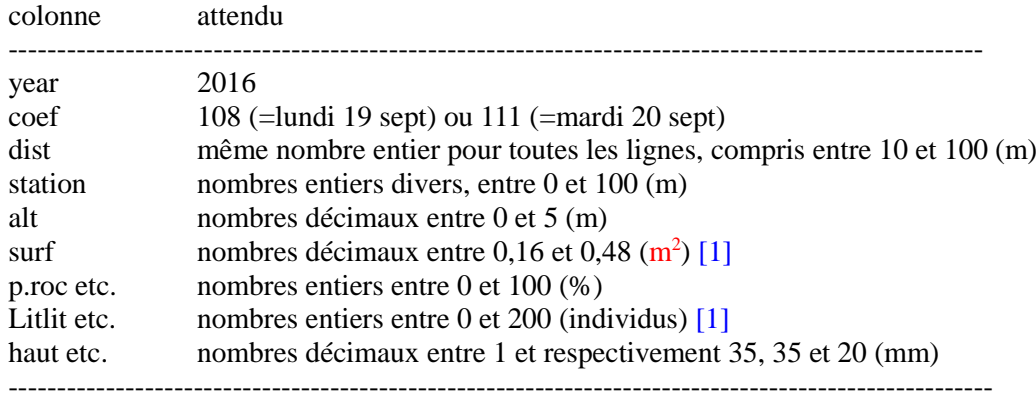

[1] NA systématiquement si capture = "vue"

**7)** vérifier que les ratios **larg/haut** et **peri/larg** du fichier biométrique sont situés respectivement dans l'intervalle [0,5—1,5] et [0,1—0,75]. Si tout va bien, afficher les ratios mini et maxi détectés et les normes attendues. Dans le cas contraire, afficher autant de messages d'avertissement que nécessaire donnant les numéros de ligne, les ratios suspects et les normes attendues.

Bien entendu les vérifications concernant les mesures biométriques ne doivent être effectuées que si un fichier contenant les colonnes en question a été détecté.

La fin de la procédure **CheckPenvins** doit afficher un message de conclusion à votre goût (à supposer que tout n'ait pas été stoppé bien en amont...) signalant **soit** qu'aucune anomalie n'a été détectée **soit** au contraire que le fichier à vérifier ne satisfait pas le cahier des charges.

Il va sans dire (mais ça va mieux en le disant) qu'avant de nous le remettre, vous devez tester votre script face à un fichier contenant volontairement des fautes. Méfiez-vous particulièrement des modifications anodines de dernière minute, aussi minuscules soient elles : si vous en faites une, testez à nouveau votre script.

-- fin du cahier des charges ---